平素は、弊社製品をご愛用いただき、誠にありがとうございます。

AQUOS Xx(-Y)におきまして、長期間電源再起動を実施せずにご利用いただいている場合に緊急通報番号 (110番、118番、119番)に発信できない事象がごくまれに発生することが判明いたしました。 ご利用中のお客様にはご不便をお掛けいたしますことをお詫び申し上げます。

> $\begin{array}{ccccccc}\n\mathbf{0} & \mathbf{0} & \mathbf{0} & \mathbf{0}\n\end{array}$ 「端末情報」を押して ください

設定

◆ サウンド・通知

90 省工ネ

← ホーム切替

■ 便利機能

**(i)** 端末情報

→ アカウント

◆ 壁紙・ディスプレイ

お手数をお掛け致しますが、今後も安心してお使いいただく為にソフトウェア更新の実施をお願い致します。

対象ビルド番号:S0022迄 更新後ビルド番号:S0034

ソフトウェア更新及び、ビルド番号確認については以下の手順で実施いただけます。

## ソフトウェア更新手順 以下の手順にそってソフトウェア更新を行います。

 $\begin{matrix} 1 & 1 \\ 0 & 1 \end{matrix}$ ビルド番号「S0034」が 最新ソフトウェアです

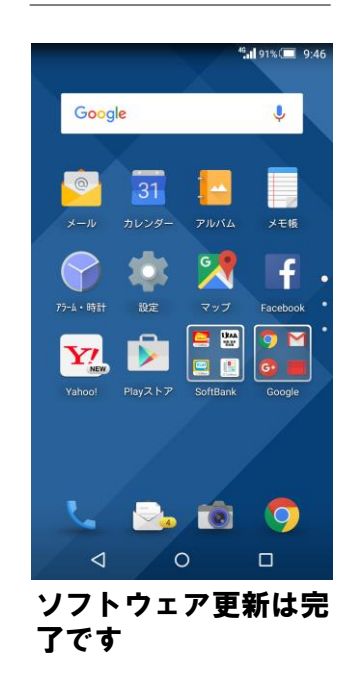

## 2 ソフトウェアバージョンの確認 以下の手順でソフトウェア更新が正常完了したことを確認できます。

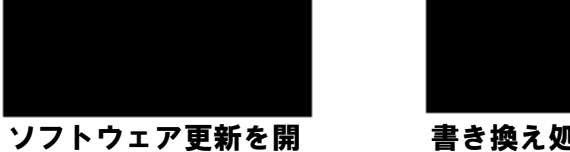

書き換え処理が2回実 施されます

ソフトウェアダウン ロードを開始します

始します 「はい」を押してくだ

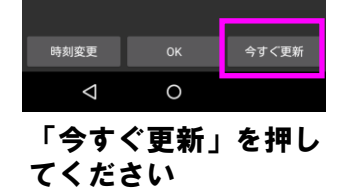

 $\triangleleft$ 

さい

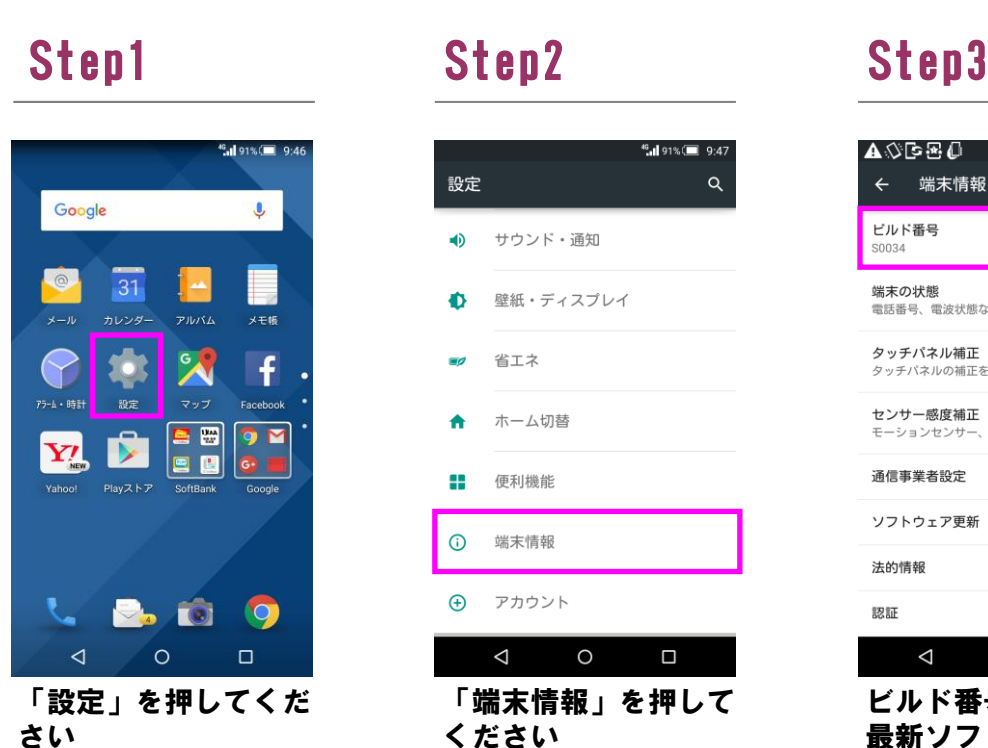

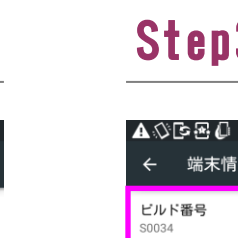

**端末の状態**<br>電話番号、電波状態など タッチパネル補正 タッチパネルの補正を行う

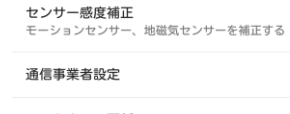

ソフトウェア更新 法的情報

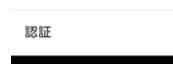

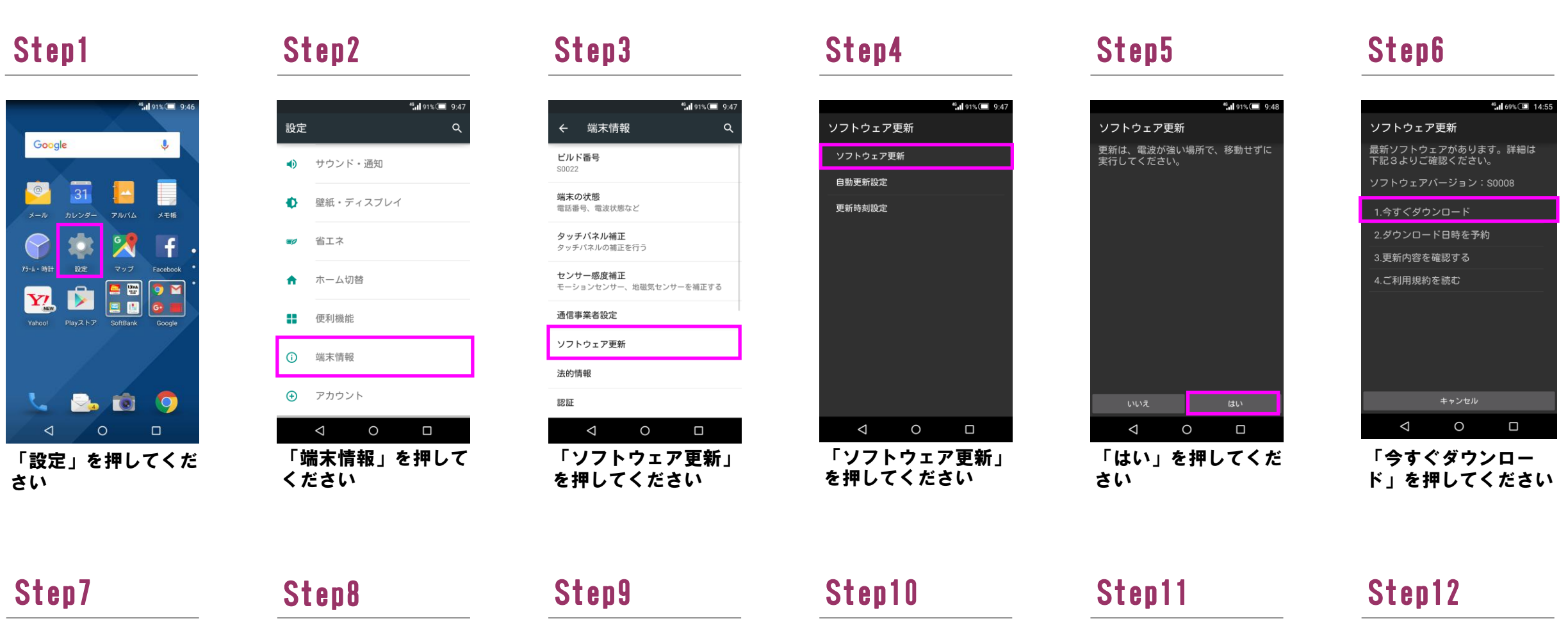

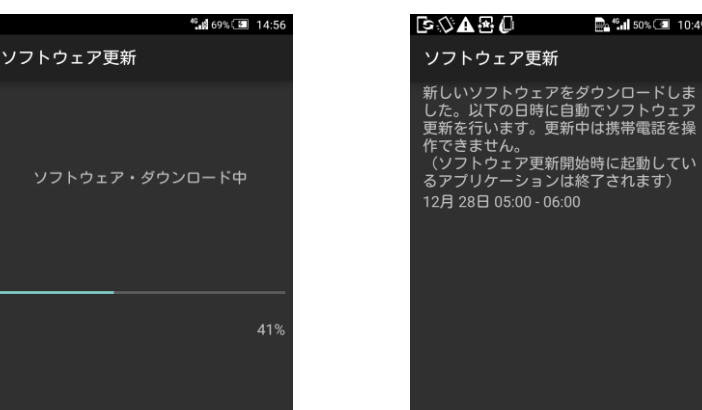

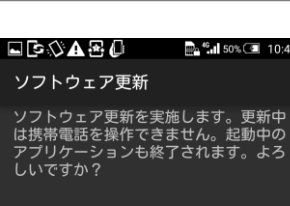

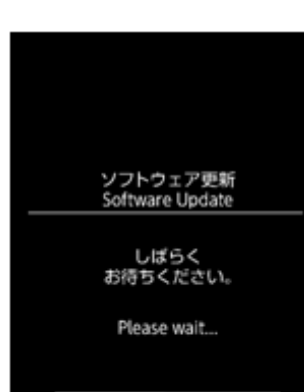

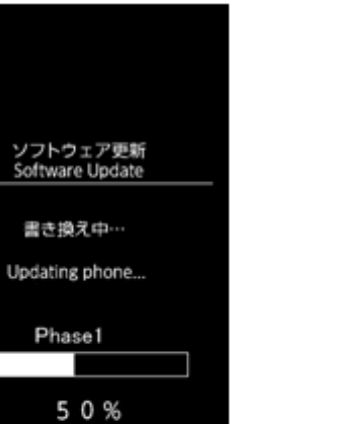

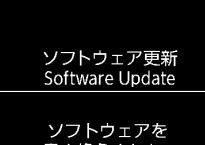

ソフトウェアを<br>書き換えました。<br>再起動します。 Updated successfully. Rebooting phone.

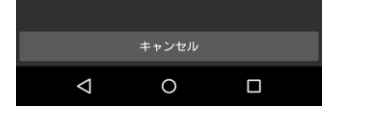

## Step13

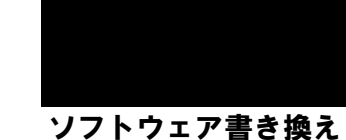

後、再起動します